## Procuradoria-Geral - Representação de Controle de<br>Constitucionalidade (PGJ)<br>Atenção: Caso ainda não saiba utilizar o sistema, consulte a área<br>"Instrução: nors e uso sarel de SEU" no nortel de SEU Constitucionalidade (PGJ)

Atenção: Caso ainda não saiba utilizar o sistema, consulte a área "Instruções para o uso geral do SEI!", no portal do SEI!

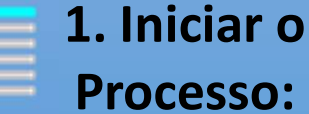

## "Procuradoria-Geral - Representação de Controle de

Constitucionalidade (PGJ)"

Obs: Inserir o nome do Município responsável pelo ato normativo – Número do ato normativo (Lei, Decreto ou Resolução) e selecionar no campo "Especificação" a unidade que está encaminhando a representação no campo "Interessados"

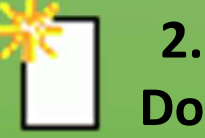

## 2. Incluir os Documentos:

- "Representação"(selecionar "Nenhum" e confirmar dados) Obs.: Após finalizar a representação, não esqueça de assinar.
- "Externo" (selecionar Tipo do Documento "Ato Normativo", inserir a data da publicação da legislação e escolher Formato "Nato-digital")
- "Externo" (É opcional. Selecionar Tipo do Documento "Processo", inserir a data atual e escolher Formato "Nato-digital")

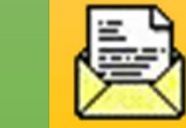

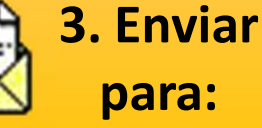

 $"PGJ -$ PROCURADORIA-GERAL DE JUSTIÇA"

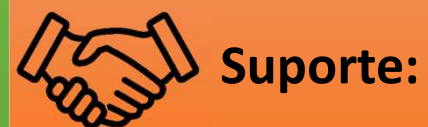

(11) 3119-9972 subjuridica@ mpsp.mp.br